## 征信报告查询指引

一、入库单位需上传的征信报告包括:

1、该单位的《企业信用报告》;

2、该单位法定代表人的《个人信用报告(明细)》。

二、征信报告查询方式

1、该单位的《企业信用报告》查询方式

步骤 1:进入人民银行征信中心官方网站

(http://www.pbccrc.org.cn/)

步骤 2:点击"首页"菜单栏的"客户服务"

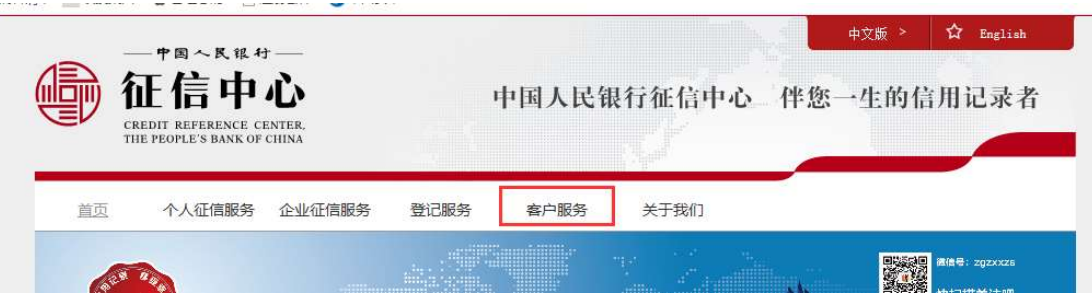

步骤 3: 进入"客户服务"页面后,点击选择"企业信用报告查 询流程",按照流程要求准备查询所需资料。

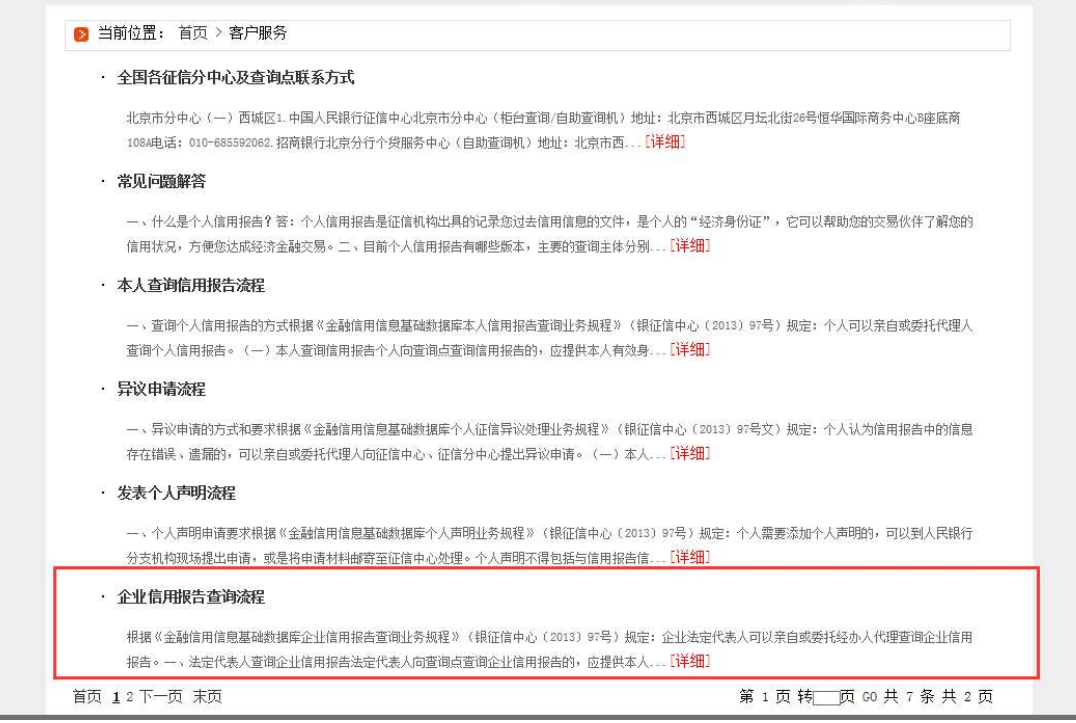

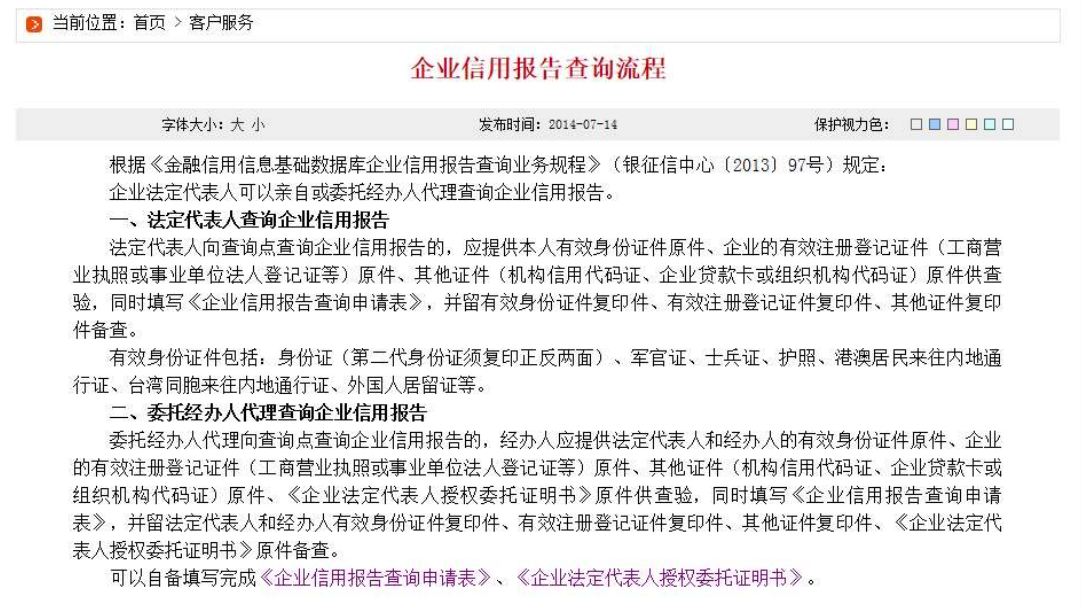

步骤 4:查询单位所在地信分中心及查询点联系方式(查询页面 如下图),确认查询所需资料无误后,前往该查询点进行查询并打印 《企业信用报告》。

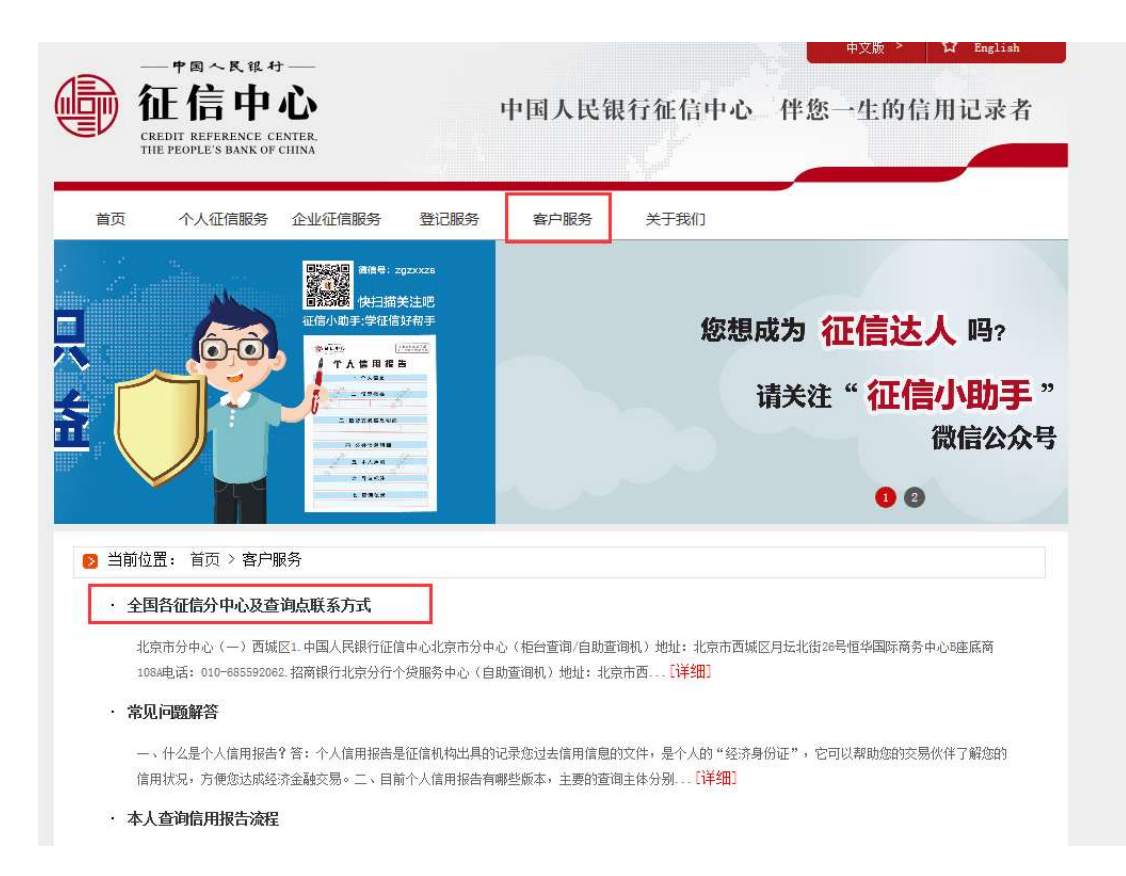

步骤 5: 将已打印《企业信用报告》盖单位公章后扫描, 上传至 审批附件。

2、该单位法定代表人的《个人信用报告(明细)》查询方式

步骤 1:进入人民银行征信中心官方网站

 $(http://www. pbccrc. org. cn/)$ 

步骤 2: 点击"首页"菜单栏的"客户服务"

步骤 3: 进入"客户服务"页面后,点击选择"个人查询信用报 告流程",按照流程要求准备查询所需资料。

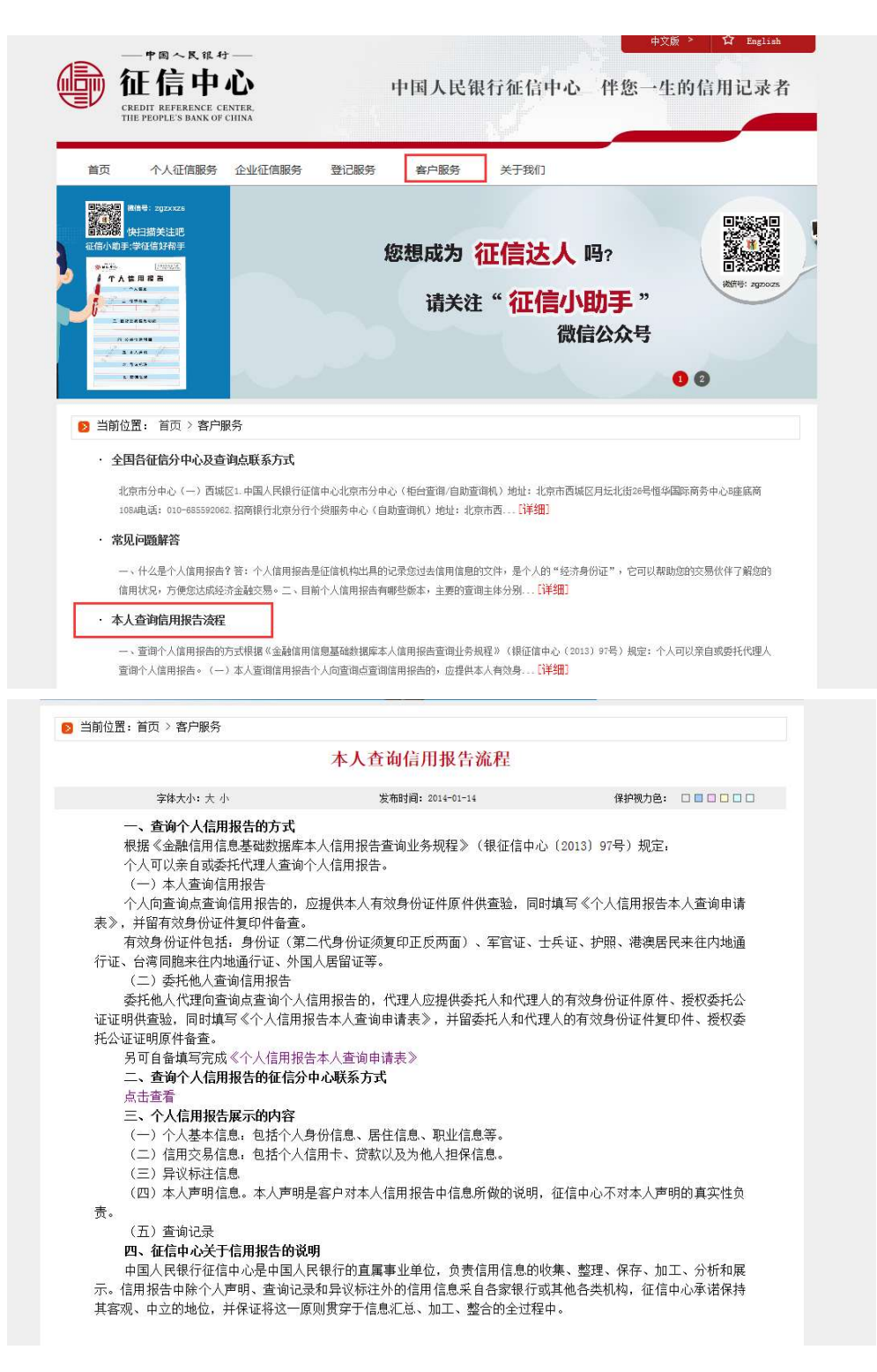

步骤 4: 查询单位所在地信分中心及查询点联系方式, 确认查询 所需资料无误后, 前往该查询点讲行查询并打印《个人信用报告(明 细)》。

步骤 5: 将已打印《个人信用报告(明细)》盖单位公章并由法

人手签后扫描,上传至审批附件。